# **HOW TO FIND YOUR INFOPAYLITE DATA FILES WHEN MOVING TO A NEW COMPUTER**

1. Download & Install InfopayLite for the relevant years from our downloads page.

http://www.infopay.ie/userdownloads.htm

2. Move the Data files from the old computer to new one.

## **a. Infopay14Lite onwards.**

**-** In the Program Data Folder, there will be a folder called InfopayLite which in turn will have a folder for each year. These folders contain the data.

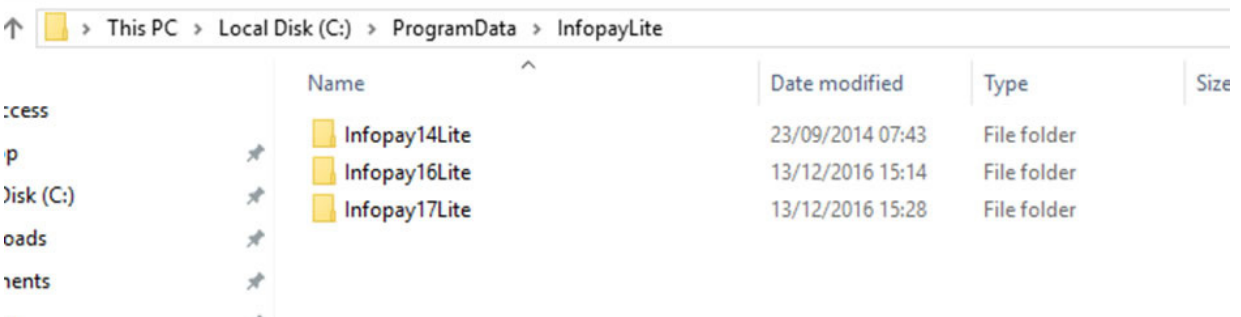

- Copy the entire InfopayLite folder to the Program Data folder on the new computer, replacing the blank one created by the setup programs.

## NOTE:

It is possible that the Program Data folder will be hidden in either or both computers. This can be unhidden in My Computer in Windows 7 or Windows Explorer in Windows 10 as follows.

## **How to unhide your files in Windows 10**

- Go to Windows Explorer, select View and then tick Hidden items to reveal the data files

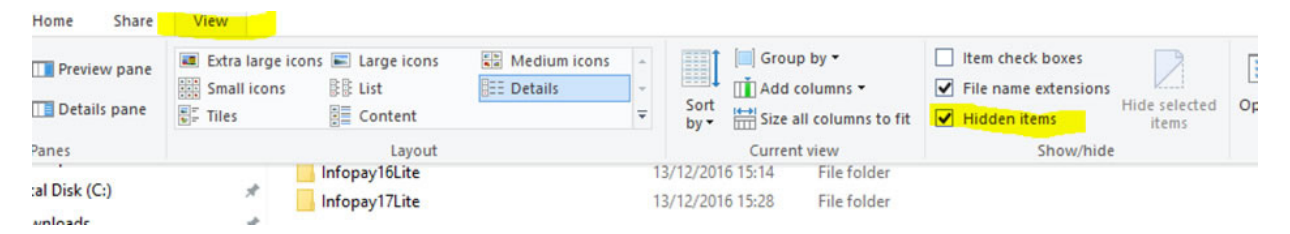

## **How to unhide your files in Windows 7**

- Go to My Computer, Organize and then choose Folder and Search Options

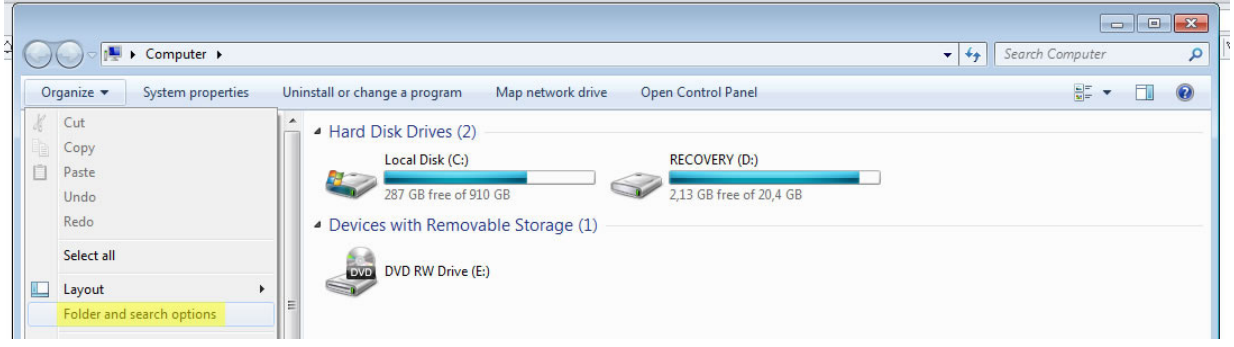

In the Folder options panel, choose view and then tick Show hidden files, folders and drives and then Apply.

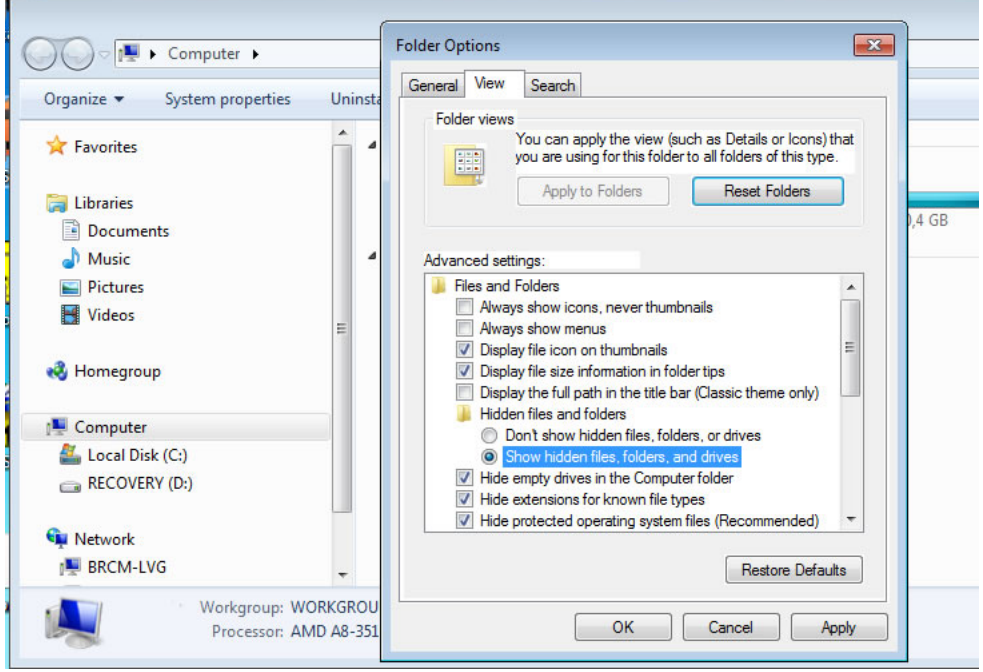

## **b. Prior to Infopay14lite**

- On each computer, there will be an InfopayLite folder for each year on the C: Drive.
- On the old computer there will be a file called employer1.\*py in each InfopayLite folder.
- For example in the Infopay11Lite folder there will be a file called employer1.1py.
- Prior to Infopay10Lite the number will proceed the "py" .
- Transfer all the emplyer1.\*py files to the corresponding InfopayLite folders on the new computer.

If you have the two company versions of InfopayLite, then there will also be a file called employer2.\*py in each InfopayLite folder which will also need to be transferred.